# $C2150-508^{Q&As}$

IBM Endpoint Manager V9.0 Fundamentals

### **Pass IBM C2150-508 Exam with 100% Guarantee**

Free Download Real Questions & Answers **PDF** and **VCE** file from:

**https://www.leads4pass.com/c2150-508.html**

100% Passing Guarantee 100% Money Back Assurance

Following Questions and Answers are all new published by IBM Official Exam Center

**C** Instant Download After Purchase

**83 100% Money Back Guarantee** 

365 Days Free Update

**Leads4Pass** 

800,000+ Satisfied Customers

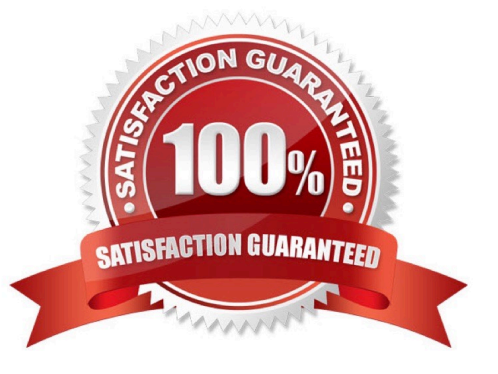

## **Leads4Pass**

#### **QUESTION 1**

Where can detail Action Information on a per target basis be viewed in the IBM Endpoint Manager console?

- A. Select the computer and navigate to the Action History tab.
- B. Right-click on the action and select View Detailed Information.
- C. Right-click on a computer and select View Detailed Action Information.
- D. Click on the Computers tab within the action and double-click on the target endpoint.

Correct Answer: B

#### **QUESTION 2**

Which three conditions must be met for an endpoint to return results for an analysis?

- A. The analysis must be activated.
- B. The applicability relevance must evaluate to True.
- C. A master operator must first activate the analysis.
- D. The endpoint must be in the domain containing the analysis.
- E. The endpoint must be subscribed to the site containing the analysis.
- F. The analysis property definitions must be the same as the applicability relevance.

Correct Answer: ADF

#### **QUESTION 3**

A non-master operator has rights to create custom content. His manager wants him to create a baseline to deploy this month\\'s Windows patches. In the IBM Endpoint Manager (IEM) console he sees that there are 457 relevant Windows patches. What is the most efficient way to find only the relevant patches for the current month?

A. Search for the month and year using the Live Search feature in the I EM console.

B. Go through the list of 457 patches, find the relevant patches, right-click on them and select Add to Baseline.

C. From the IEM console locate the By Source Release Date node and select the current month\\'s relevant Windows patches.

D. Go to Tools > Create New Baseline, use the Fixlet search feature, and specify the month and year in the drop-down boxes.

Correct Answer: C

### **Leads4Pass**

#### **QUESTION 4**

An analysis has no visible Results tab in the workspace. What action would make the results tab visible?

- A. Activate the analysis.
- B. Deactivate the analysis.
- C. Subscribe the analysis to the All Content site.
- D. Change the analysis applicability relevance to True.

Correct Answer: C

#### **QUESTION 5**

How can the Change Management group determine how many Windows 7 systems will be updated at each site for a particular patch?

A. From the Patch Vulnerability Dashboard, select the desired patch, then filter with the By OS then By Relay.

B. Select the patch, use the Applicable Computers tab with the Retrieved Properties, and group By OS then By Relay.

C. From the Computers list view, use the Search filter to find all Windows 7 systems, then use the Applicable Fixlets and Tasks, and use the Retrieved Properties to filter By Relay.

D. From the IBM Endpoint Manager Infrastructure domain, use the Sites and Locations dashboard, drill down to the specific site to list all relevant Fixlets and tasks, and select the particular patch.

Correct Answer: C

[C2150-508 PDF Dumps](https://www.leads4pass.com/c2150-508.html) [C2150-508 VCE Dumps](https://www.leads4pass.com/c2150-508.html) [C2150-508 Practice Test](https://www.leads4pass.com/c2150-508.html)